## Job Schedule

Job Schedule will allow you to keep track of hours worked on a specific job. Once you have selected a job Double click on Job Schedule , make sure you are in the Reports Screen . Once you have selected report , it will then be generated .

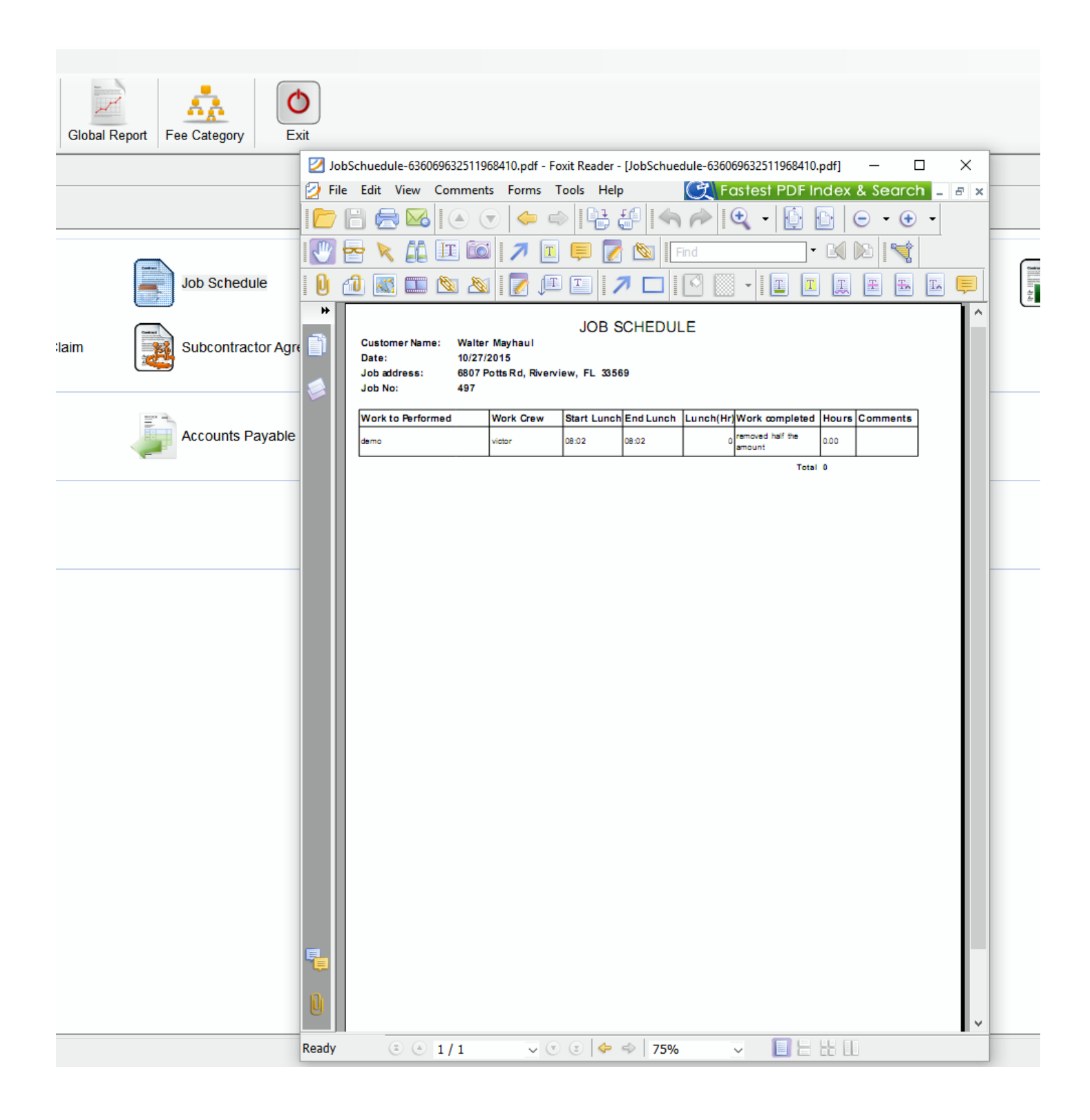